# **Allison's Evaluation**

## Sakai User Experience Walkthrough Report

(Accessibility and usability heuristic evaluations combined with cognitive walkthroughs)

**Evaluation Completed by:** Allison Bloodworth

**URL:** <http://sak-qa.berkeley.edu>

#### **Date:** 7/24/07

Heuristic reviews and cognitive walkthroughs were performed on a MacBook Pro at 140 x 900 resolution (most common resolution) and Color LCD colors (most common novice resolution; if graphics work at this resolution, they'll work in higher resolutions) using Firefox 2.0.0.5 on a somewhat slow wireless connection.

See UX Walkthrough Heuristics for heuristics used in this evaluation.

## **Scope of Walkthrough**

• See UX Walkthrough Work Breakdown

## **User profile(s) and context of use:**

Profiles will generally only be used for the cognitive walk-through, not the heuristic evaluation. However, users may be set up with a certain role in the system (e.g. student, instructor) for the heuristic evaluation.

• See Sakai Personas

#### **Scenarios**

Scenarios will generally only be used for the cognitive walk-through, not the heuristic evaluation. However, it is fine to use these scenarios for the heuristic evaluation if it is helpful to evaluators in figuring out how to walk through the application. See Content Management Scenarios for a list of all possible scenarios. Evaluators will likely only cover some of the scenarios, in one of the roles, in their individual evaluations.

- General Overview (heuristic evaluation)
- Scenario 2
- Scenario 3 • Scenario 4
- Scenario 5

## **Assumptions for this evaluation:**

• [List any additional assumptions used in evaluation]

## **Positive Findings**

All positive findings, from both the heuristic evaluation and the cognitive walk-through, should be placed in this section.

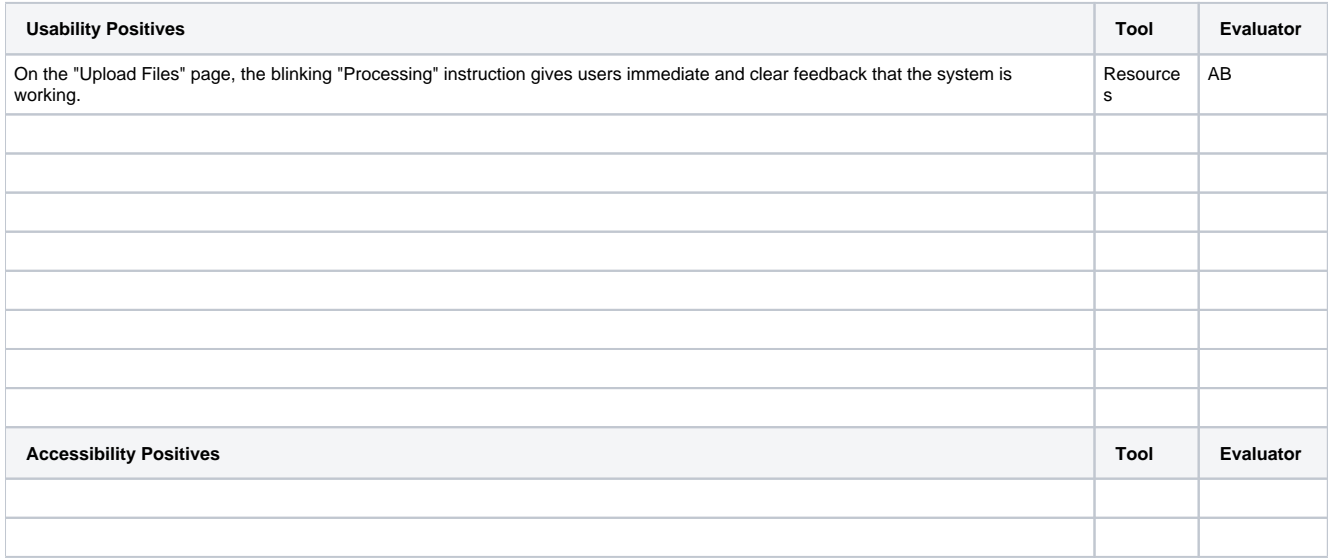

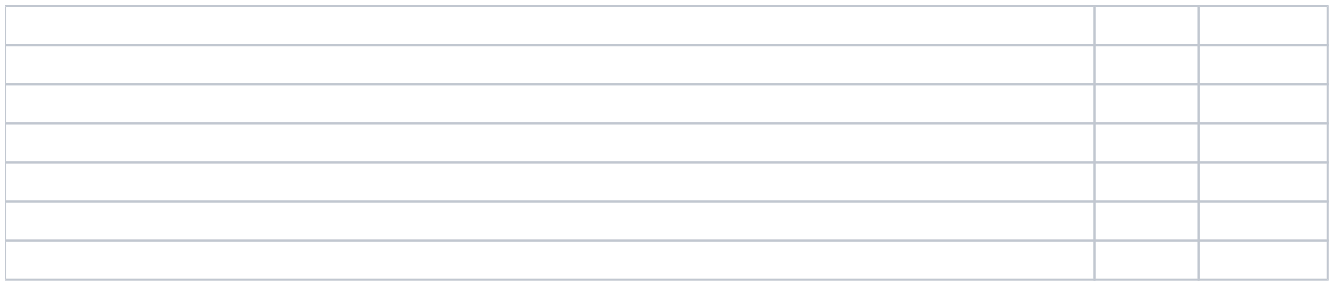

## **Summary of Usability & Accessibility Issues Found**

All usability & accessibility issues found, in both the heuristic evaluation and the cognitive walk-through, should be placed in this section.

#### **Priority Legend:**

High = Task cannot be completed

Medium = Task completed with significant effort and failed attempts

Low = Task completed with minor complications and/or annoyance

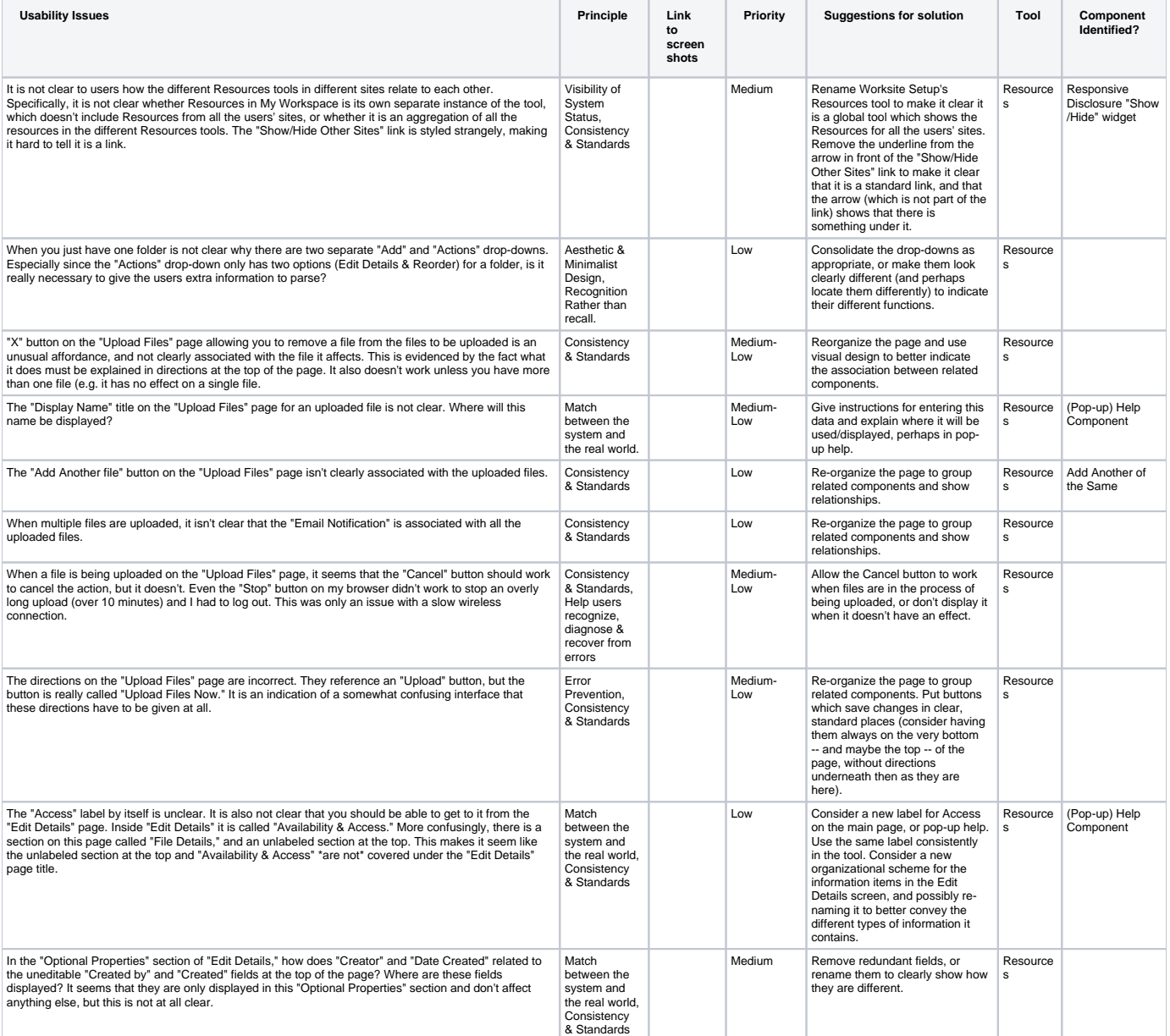

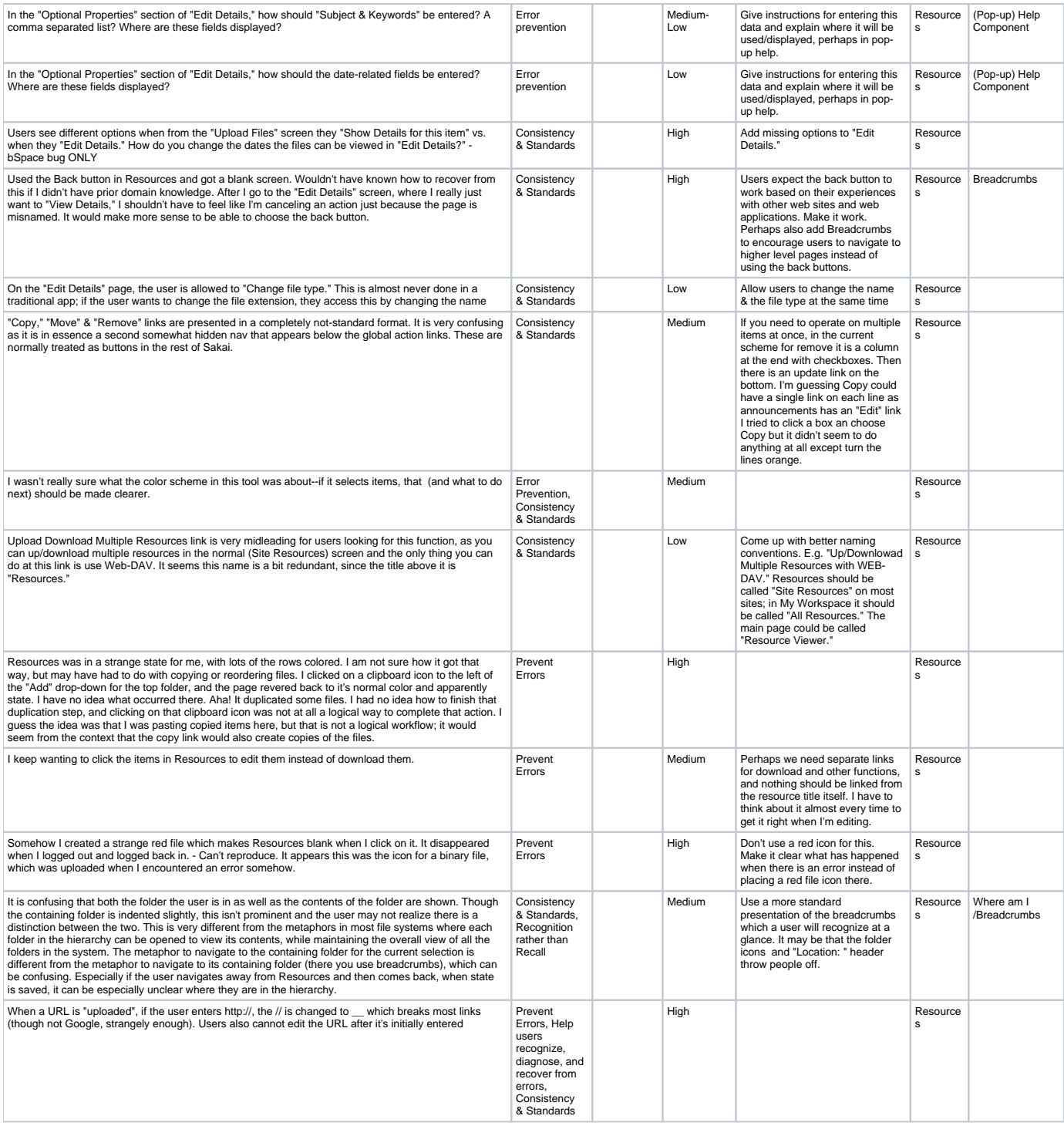

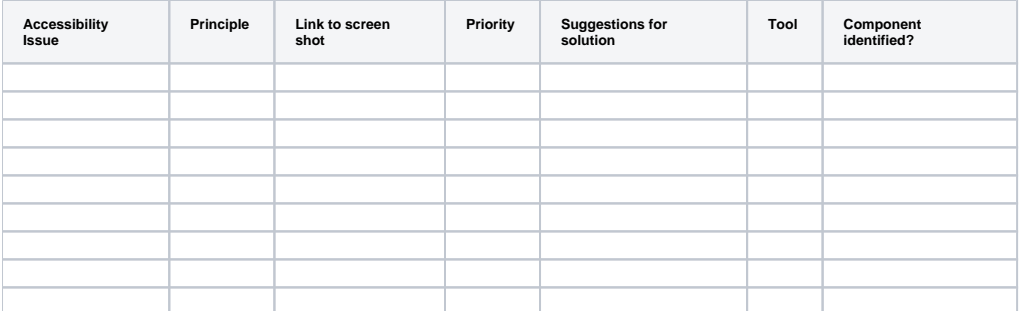

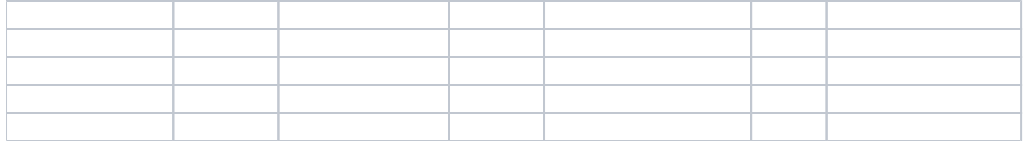

## **Cognitive Walkthrough Worksheet**

This section should be used by evaluators to keep track of the steps & screens they followed through the application in the cognitive walk-through. Any positive results or issues found should be included in the two sections above.

#### **Scenario 1: Brief description**

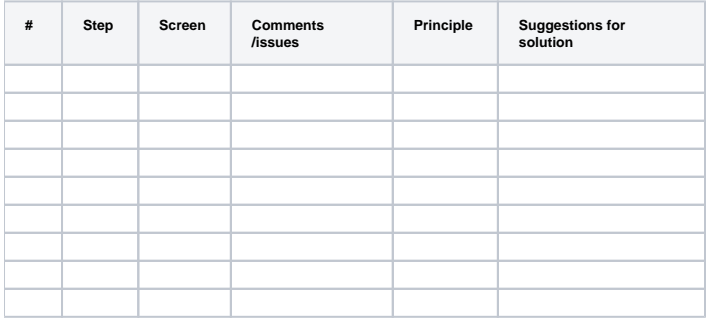

#### **Scenario 2: Brief description**

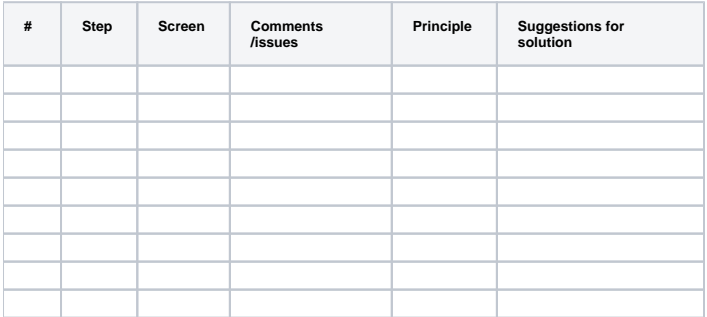

### **Scenario 3: Brief description**

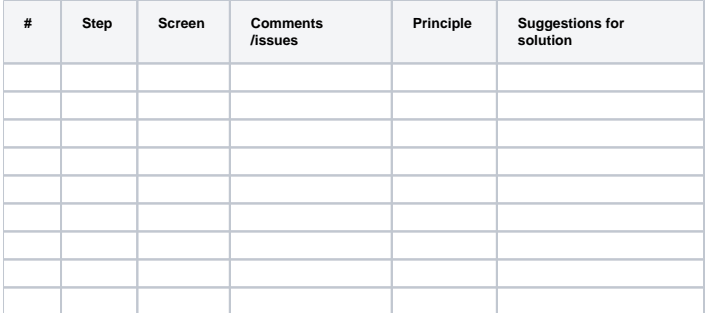

#### **Scenario 4: Brief description**

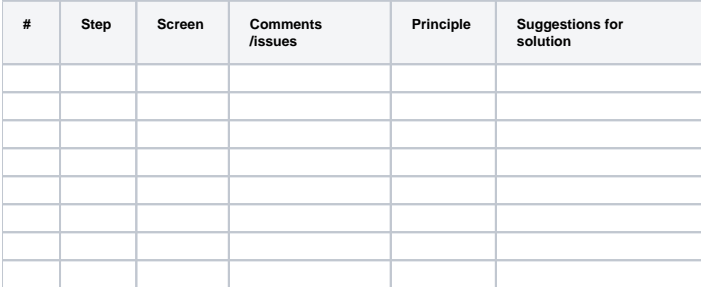

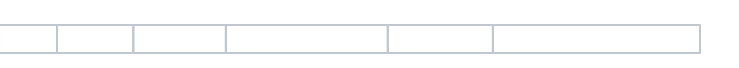